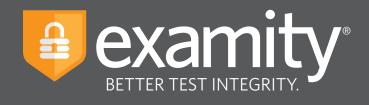

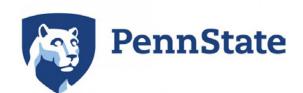

# **Student** Quick Guide

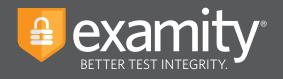

# **Table of Contents**

| Technical Requirments                | 1   |
|--------------------------------------|-----|
| Accessing Examity                    | 2   |
| Getting Started                      | 3   |
| Scheduling Your Exam                 | 4   |
| Rescheduling or Cancelling Your Exam | . 5 |
| Taking Your Exam                     | 6   |

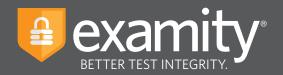

#### **Technical Requirements**

Before your exam, please confirm you meet Examity's technical requirements

- Browser: Google Chrome or Mozilla Firefox, please disable your pop-up blocker
- Equipment:
  - Desktop or laptop computer (tablets and Chromebooks are not supported)
  - Built-in or external webcam
  - Built-in or external microphone
  - Built-in or external speakers
- Internet: An upload and download speed of 2Mbps

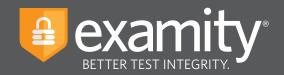

#### **Accessing Examity**

You can easily access Examity through Canvas.

First, **login** to your course in Canvas, then click on the **Examity link**. This will bring you to your Examity dashboard.

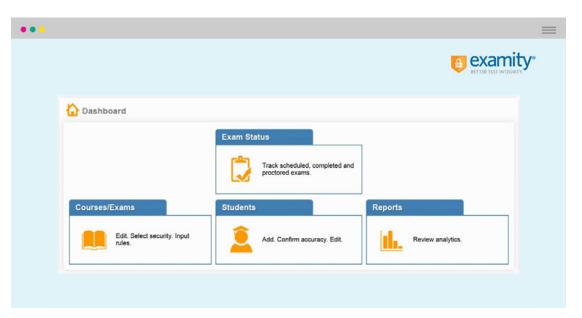

From here, you can create or edit your profile and schedule, reschedule or cancel your exam. This is also where you will go to start your exam.

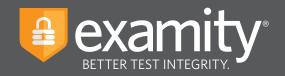

# **Getting Started**

You must complete your profile in order to schedule your exam. Create your Examity profile by selecting **"My Profile"** from the dashboard.

| •••                                                                                                    |                       |
|----------------------------------------------------------------------------------------------------|-----------------------|
| , and a second second second second second second second second second second second second second second second                                                                                                    | ETTER TEST INTEGRITY. |
| Bashboard Start Exam My Profile Schedule Exam Reschedule/Cancel Exam Tools Logout Lats_Chat,   Email.Support  Phone Support 657     Dashboard                                                                                                    | EXAMITY               |
| Start Exam         Image: Start Exam         Image: Start Exam |                       |
|                                                                                                    |                       |

First, select your time zone. **Please be advised**, your time zone must reflect the location in which you plan on testing. Then upload your picture identification card. **Please note**, for verification purposes, you will need to bring this ID with you every time you take a test. Next, select and answer three unique security questions

| Exam Requirements Check                                                                                                    | This information will be used for future verification. Please select questions that you can accurately remember. |
|----------------------------------------------------------------------------------------------------|----------------------------------------------------------------------------------------------------|
| C Time zone C countSHOW <sup>®</sup> C countROVIC <sup>®</sup> C countREY <sup>®</sup>                                                                                                    | Security Question #1 :Select Security question                                                                   |
|                                                                                                    | Security Question #2 - Select Security question                                                                  |
| Account Information                                                                                                    | Answer                                                                                                    |
| Account information has been updated successfully.                                                                                                    | Security Question #3Select Security question                                                                     |
| Account information has been updated successfully.                                                                                                    | Answer                                                                                                    |
| First Name         Jackic         Last Name         Smith           Email         smith@examily.com         Phone Namber         5555555           Time Zone         Exatem Time (J102-05.00.00) | Save Ganot                                                                                                    |
|                                                                                                    | examiKEY ®                                                                                                    |
| examiSHOW ®                                                                                                    | This information will be used for future verification. Please type as you normally would.                        |
|                                                                                                    | Enter First Name (NO CAPS) (example: john)                                                                       |
| Take a picture of your photo To using a smarphone, camera or webcarn.     Save the image of the picture to your PC.     Uplaad the image them your PC to Examily.                                | Enter Last Name (example: smith (example: smith)                                                                 |
| Breese.                                                                                                    | Enter First Name and Last Name (NO CAPS, NO SPACES) (example: johnsmith)                                         |
|                                                                                                    | Re-enter First Name and Last Name (NO CAPS, NO SPACES) (example: johnsmith)                                      |

Finally, enter your **keystroke biometric signature**.

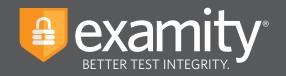

Once your profile is complete, you are strongly encouraged to run a computer requirements check. To complete a computer requirements check, click the link in the upper right hand corner of the **"My Profile"** page. You should run the check on the same computer you will be using to take the exam.

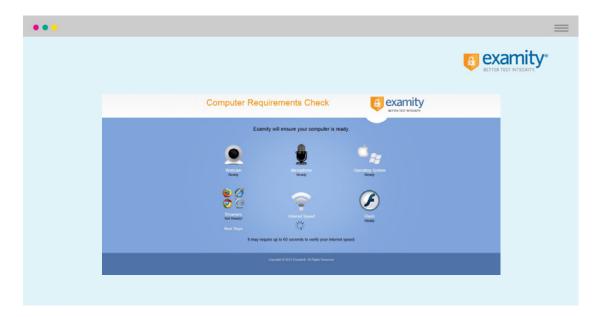

## **Scheduling Your Exam**

You must complete your profile in order to schedule your exam. Create your Examity profile by selecting **"My Profile"** from the dashboard.

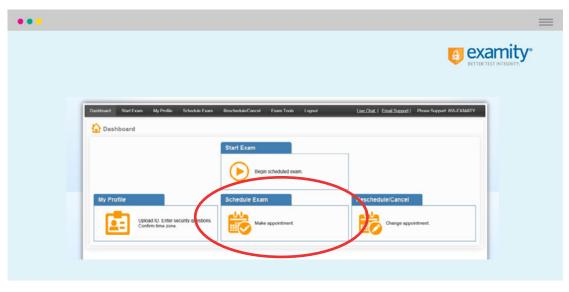

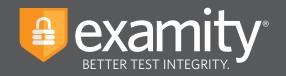

Select your instructor, course and exam name from the drop down menus. Next, you will see a calendar. Select your preferred date and time. If you are scheduling less than 24 hours in advance, you must select the **"On-Demand"** scheduling option. **On-demand charges are \$3.00.** Examity proctoring service is available 24/7.

|        |                                                  |       |      |         |         |       |   |                                                                                |            |          |                                                        |            |              |              | _              |         |               |
|--------|--------------------------------------------------|-------|------|---------|---------|-------|---|--------------------------------------------------------------------------------|------------|----------|--------------------------------------------------------|------------|--------------|--------------|----------------|---------|---------------|
|        |                                                  |       |      |         |         |       |   |                                                                                |            |          |                                                        |            |              |              | £              |         | amit          |
|        |                                                  |       |      |         |         |       |   |                                                                                |            |          |                                                        |            |              |              |                | DETTERT | IEST INTEGRIT |
|        | Available 📃 Unavai                               | lable | Sche | duled   |         |       |   |                                                                                |            |          |                                                        |            |              |              |                |         |               |
|        |                                                  |       |      |         |         |       |   |                                                                                |            |          | Use the on-                                            | demand sci |              | hand sched   | test within 24 | OFF     |               |
| To SCH | EDULE an Exam:                                   |       |      |         |         |       | 1 | To RESCHEDUL                                                                   | E an Exam  |          |                                                        |            | EL an Exam   |              |                |         |               |
| • 5    | elect Instructor, Course<br>elect Date and Time. | and E | am.  |         |         |       |   | Click "Reschedule Exam."     Select new Date and Time.     Click "Reschedule." |            |          | Click "Cancel Appointment."     Yes in pop-up message. |            |              |              |                |         |               |
| • •    | lick "Schedule."                                 |       |      |         |         |       |   |                                                                                |            |          |                                                        |            |              |              |                |         |               |
|        | Instructor Name                                  |       | -    | C       | ourse   | Name  |   | Ex                                                                             | m Name     |          | Exam Duration                                          | 5          | Exam can     | be scheduled | i between      |         |               |
| Tes    | Instructor Test Instru                           |       | P    | octor 1 | haining | •     |   | Mock Proct                                                                     | or Session | •        | 5 Minutes                                              | 10         | 26/2015 12.0 | 0 AM = 11/28 | 2015 11:59 PM  |         |               |
|        |                                                  | 46    | No   | vembe   | r 2015  | 1 H   |   |                                                                                |            |          | Sek                                                    | at Time    |              |              | _              |         |               |
|        |                                                  |       |      |         |         | Fr Sa |   | 12:00 AM                                                                       | 12:50 AM   | 01.00 AM | 01.30 AM                                               | 02:00 AM   | 02.30 AM     | 03:00 AM     | 03.30 AM       |         |               |
|        |                                                  | 25    |      |         |         | 30 31 |   |                                                                                |            |          |                                                        |            |              |              |                |         |               |
|        |                                                  | 8     |      |         |         | 13 14 |   |                                                                                |            |          |                                                        |            |              |              |                |         |               |
|        |                                                  | 15    | 16 1 |         |         | 20 21 |   | 12:00 PM                                                                       | 12:30 PM   | 01:00 PM | 01.30 PM                                               | 02:00 PM   | 02:30 PM     | 03:00 PM     |                |         |               |
|        |                                                  | 22    | 23 2 | 4 2     | 5 26    | 27 28 |   | 04:00 PM                                                                       | 04:30 PM   | 05:00 PM | 05:30 PM                                               | 06:00 PM   | 06:30 PM     |              | 07:30 PM       |         |               |
|        |                                                  | 29    | 30   | 1       | 2 3     | 4 5   |   | 08:00 PM                                                                       | 08:30 PM   | 09:00 PM | 09:30 PM                                               | 10:00 PM   | 10:30 PM     | 11:00 PM     | 11:30 PM       |         |               |
|        |                                                  |       |      |         |         |       |   |                                                                                |            |          |                                                        |            |              |              |                |         |               |

#### **Rescheduling or Cancelling Your Exam**

If you need to reschedule or cancel your exam, click the **"Reschedule/Cancel"** tab on the top navigation bar or on your dashboard. Select the exam you want to reschedule or cancel from the menu that appears. If you cancel or reschedule your exam less than 24 hours in advance, **you will be charged \$3.00.** 

| •••                                        |          |
|--------------------------------------------|----------|
|                                            | Examity* |
|                                            |          |
| Dashboard                                  |          |
| Start Exam                                 |          |
| Begin scheduled exam.                      |          |
| My Profile Schedule Exam Reschedule/Cancel |          |
| Uplicad ID. Entited Security Questions.    |          |
|                                            |          |
|                                            |          |

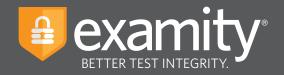

### **Taking Your Exam**

On your Examity dashboard, select "Start Exam" and click on "Connect to Proctor."

|                     |                  |                                   |                                         |                               |                  |   | nity<br>EGRITY. |
|---------------------|------------------|-----------------------------------|-----------------------------------------|-------------------------------|------------------|---|-----------------|
| () Start            | vam              |                                   |                                         |                               |                  |   |                 |
|                     |                  | Plasse hum OEE non-un Non         | ker on your browser before you          | start exem                    |                  |   |                 |
|                     |                  |                                   | r Requirements Check                    | start exam.                   |                  |   |                 |
| Exam 10<br>24100231 | Course Name      | Exam Name<br>Mock Proctor Session | Exam Date<br>11/23/2015                 | Exam Time<br>4:00 PM          | Action           |   |                 |
| 2410(231            | Proctor Training | MUCK FOCULU JESSION               | 11/23/2013                              | 3.00 FW                       | Connect to proct |   |                 |
|                     | • Start E        | xam                               |                                         |                               |                  |   |                 |
| Copyright & 2013-   |                  | xam<br>examiSHOW <sup>®</sup>     | eamiXNOW <sup>®</sup> eas               | Dikey <sup>®</sup> User Agree | ments Begin Exar |   |                 |
| Crayist 6 2013      |                  | 0                                 | coamicNOW * coar<br>Welcome to the ID v |                               | ments Begin Exar |   |                 |
| Copyright @ 2013-   |                  | examiSHOW ®                       |                                         | erification process.          |                  | n |                 |
| Copyright & 2013    |                  | examiSHOW ®                       | Welcome to the ID v                     | erification process.          |                  | n |                 |

#### Proctor support will walk you through the authentication process. You will be asked to:

- **1.** Verify your identity. Make sure you have your photo ID with you. You will be required to hold the ID in front of your webcam. The proctor will need to see both your name and photo clearly.
- 2. Review the exam rules.
- **3.** Show your desk and workspace. The proctor will ask you to complete a 360° room pan and desk sweep with your webcam. This is to ensure your workspace is clear of any materials unauthorized by your instructor.

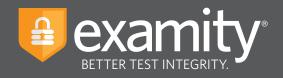

Next, answer a security question.

| ••  |                                                                                                    |  |
|-----|----------------------------------------------------------------------------------------------------|--|
|     |                                                                                                    |  |
| exa | miKNOW <sup>®</sup>                                                                                                    |  |
|     | examiSHOW <sup>®</sup> examiSCY <sup>®</sup> User Agreements Begin Exam                                                                                                    |  |
|     | Cashickrove cashickrove cashic |  |
|     | You have three attempts to answer the above question.                                                                                                    |  |
|     | Note that answers are not case-sensitive.                                                                                                    |  |
|     | Subm                                                                                                    |  |

Type your unique biometric signature as per your profile setup.

| •••        |                                                                 |                                               | =        |
|------------|-----------------------------------------------------------------|-----------------------------------------------|----------|
|            |                                                                 |                                               | examity* |
| examiKEY * |                                                                 |                                               |          |
|            | 0-0-0                                                           | 0 0                                           |          |
|            | examiSHOW * examiKNOW * exam<br>Enter First Name<br>(NO CAPS) : | iikEY <sup>®</sup> User Agreements Begin Exam |          |
|            | Enter Last Name<br>(NO CAPS)                                    | smith                                         |          |
|            | Enter First Name and Last Name (NO CAPS, NO SPACES)             | jackiesmith<br>Submit                         |          |
|            |                                                                 |                                               |          |

Agree to the user agreement and exam rules.

| User Agreement                            | •                                                                    |                                                                                    |                                                               |                                                                                                    |                      |  |
|-------------------------------------------|----------------------------------------------------------------------|------------------------------------------------------------------------------------|---------------------------------------------------------------|----------------------------------------------------------------------------------------------------|----------------------|--|
|                                           | examiSHOW ®                                                          | examiKNOW *                                                                        | 0<br>examiKEY *                                               | <b>O</b><br>User Agreements                                                                                                    | Begin Exam           |  |
| responsible<br>university<br>disciplinary | e for any violation of exam rule<br>or test sanctioning body, and th | <ol> <li>You understand and acknow<br/>e company will have no response.</li> </ol> | wiedge that all exam rules w<br>mubility with respect thereto | the applicable exam taker who is<br>ill be supplied by the applicable<br>. You agree to participate in the<br>uch request of you in connection | 1 agree Disagree     |  |
| participate<br>you.                       | in the disciplinary process supp                                     | orted by the university or test                                                    | sanctioning body should any                                   | misrepresentation and agree to<br>such party make any request of                                                                               | Ciagree Disagree     |  |
| and warra<br>provided is                  | nt that (a) you are the enrolled                                     | student who is authorized to<br>ully understand that any falsi                     | take the applicable exam an                                   | your own risk, and you represent<br>d (b) the identification you have<br>these terms of use and will be                                        | O i agree O lisagree |  |
| integrity of                              | the exams. You agree that n<br>ge that such date, along with y       | one other than you will app                                                        | year on your webcam or co                                     | rded and audited to ensure the<br>mouter screen. You understand<br>hared with the university or test                                           | OI agree ODisagree   |  |

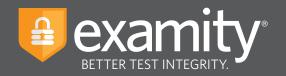

Once you have finished the authentication process, click on the **"Begin Exam"** link. Your proctor will enter the password for you. In order to do this; please understand that you will need to grant the proctor keyboard and mouse control of your computer in order to enter the password. Once the password has been entered, you are ready to begin!

| •••        |             |              |                   |                 |            | =                      |
|------------|-------------|--------------|-------------------|-----------------|------------|------------------------|
|            |             |              |                   |                 |            |                        |
|            |             |              |                   |                 |            | BETTER TEST INTEGRITY. |
| Begin Exam |             |              |                   |                 |            |                        |
| Begin Exam |             |              |                   |                 |            |                        |
|            | examiSHOW ® | examiKNOW ®  | examiKEY ®        | User Agreements | Begin Exam |                        |
|            |             |              |                   | out Afreements  |            |                        |
|            |             | E            | xam ID : 24100229 |                 |            |                        |
|            |             | $\mathbf{C}$ | Begin Exam        | )               |            |                        |
|            |             |              |                   |                 |            |                        |
|            |             |              |                   |                 |            |                        |
|            |             |              |                   |                 |            |                        |

**Please Note:** We encourage test-takers to arrive 15 minutes prior to the start of their exam. This will allow ample time to connect with your proctor and troubleshoot any technical issues that may arise.

Also, the time it takes you to connect to proctor support and complete the authentication process does **NOT** count towards your exam duration.

**MAKE SURE YOUR POP-UP BLOCKER IS DISABLED**. Otherwise, you will not be able to connect with proctor support.